#### بعد دراستك لهذه الوحدة سوف تحقق -بإذن الله تعالى-الأهداف التالية:

- ① تشرح مفهوم شبكة الحاسب.
- تعدد أنواع شبكات الحاسب.  $\textcircled{1}$
- (٣) تتعرف على وسائل الاتصال في شبكات الحاسب.
- (٤) تعدد اشين من الأجهزة المستخدمة في شبكة الحاسب (المودم، المبدل).
	- @ تدرك ماهية الإنترنت.
	- (1) تشرح آلية عمل الإنترنت.
	- (V) تستتج مزايا الشبكات والإنترنت.
	- (٨) تستنتج أضرار استخدام الإنترنت.
	- 9) تدرك أهمية أمن المعلومات في الحياة المعاصرة.
		- ① تتعرف على وسائل الاعتداءات المعلوماتية.
			- (1) تشرح آليات أمن المعلومات.

#### تمهيد،

اشترى أحمد طابعة ليستخدمها في المنزل، وأراد أخوه فهد أن يشتري طابعة أخرى، فعرض عليه أحمد أن يستخدم طابعته، فكان فهد يستخدم طابعة أخيه ولكن في كل مرة يريد. أن يطبع يفصل الطابعة من جهاز أخيه ويوصلها بجهازه، ثم يعيدها مرة أخرى. واستمرا على هذا الحال إلى أن زارهما صديقهما وليد وافترح عليهما ربط جهازي الحاسب والطابعة في شبكة ليتمكن الاشان من الطباعة مباشرة، كما أنه قام بتفعيل مشاركة بعض الملفات بحيث يطلع كل منهما على ملف الآخر . فشبكات الحاسب لها دور كبير في تيسير استخدام الحاسب.

#### أشارك العالم

### إثارة النفكير

.<br>الموجود الأنسان المرئي بين<br>أجهزةالحاسب أو الأجهزة الذكية؟ ما الذي تحتاجه لإجراء هذا الاتصال؟

أحتاج إلى الاتصال بالانترنت، وتوافر كاميرا في الأجهزة المتصلة، وتوافر البرامج المناسبة لإتمام الاتصال.

الانسان بطبعه يحب الاجتماع بغيره، والتواصل مع الآخرين، وقد تيسرت في هذا الزمن وسائل متعددة يمكن من خلالها التواصل مع الجميع بالرغم من تباعد المسافات، وقد كان من أهم الأسباب التي ساعدت في توفير تقنيات التواصل بأنواعها المختلفة هو شبكة العاسب.

سيكون الحديث في هذه الوحدة –بإذن الله تعالى– عن مُفَهَّوْم شَبِكة الحاسب، وبعض الموضوعات المتعلقة بذلك.

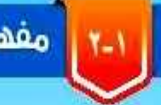

ا - ا مقدم<mark>ة</mark>

مفهوم شبكة الحاسب (Computer Network)

أصبحت شبكة الحاسب جزءاً من حياتنا، فكثير من الخدمات تعتمد عليها. هماذا نعنى بشبكة الحاسب؟

في الشكل (١-١) توضيح لشبكة الحاسب، إذ يمكن من خلالها تبـادل البيانــات، أي: نقــل البيانــات بأنواعهــا المختلفــة مــن جهــاز إلى آخر، مثل إرسال مقطع مرئي بالبريد الإلكتروني، كما يمكن الاشتراك فى المصادر مثل استخدام عدد من أجهـزة الحاسب لطابعة واحدة كما في الشكل (١-٢)، أو تخزين الملفات في مجلد مشترك بين مستخدمي الحاسب.

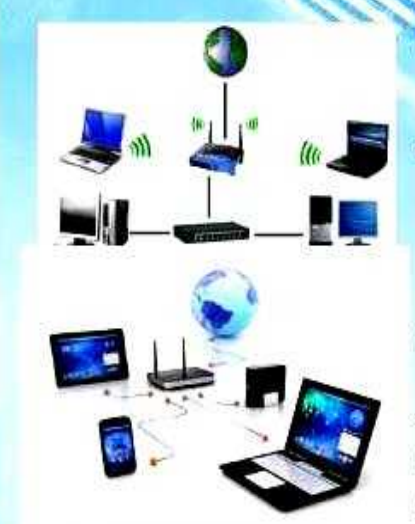

شكل (١-١): شبكة الحاسب

# أشارك العالم

.<br>ومن ثم يمكن تعريف شبكة الحاسب بأنها : اتصالُ جهازي حاسب .<br>أو أكثر، لتبادل البيانات، والاشتراك في المصادر المرتبطة بها .

**III** All Harriothe

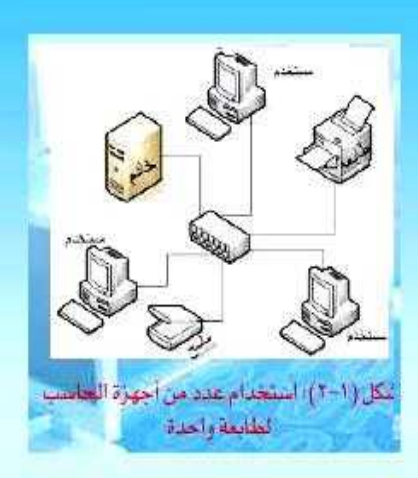

أنواع شبكات الحاسب

تتنوع شبكات الحاسب بحسب اتساعها المكاني إلى أربعة أنواع كما يلي:

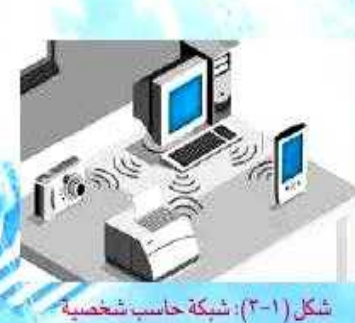

ً ( ) شبكة الحاسب الشخصية (Personal Area Network (PAN):

وهيى شبكة مخصصة لمساحة مكانية صغيرة لا تتعدى مساحة غرفة، وتهدف إلى ريط الأجهزة الشخصية مثل اتصال الحاسب تاريخ المحتبي بالأجهزة الكفية، والطابعة والكاميرا الرقمية عبر تقنية<br>المحتمل المكتبي بالأجهزة الكفية، والطابعة والكاميرا الرقمية عبر تقنية و البلوتوث (Bluetooth) أو غيرها كما في الشكل (١-٣)، وتدار هذه الشبكة من فرد.

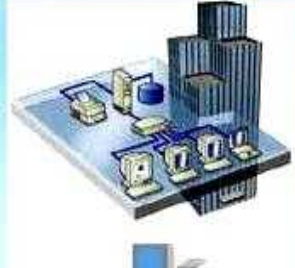

٢ ) شبكة الحاسب المحلية ((LAN) Local Area Network (LAN):

وتتميز بأنها مخصصة لمساحة مكانية محدودة، مثل الشبكة التي تربط أجهزة الحاسب في معمل المدرسة أو مبنى شركة كما هي الشكل (١-٤). ويكون عدد الأجهزة هيها محدوداً.

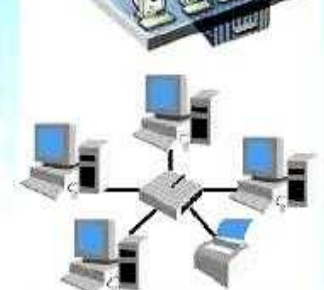

شكل (١-٤)؛ شبكة الحاسب المحلية

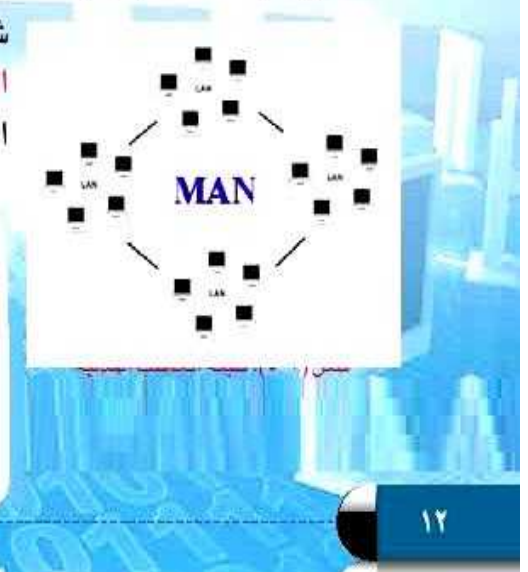

َ ٣ ) شبكة الحاسب المدنية (Metropolitan Area Network (MAN)):

وهي شبكة تمتد في حدود مدينة حيث تريط مجموعة من شبكات الحاسب المحليــة (LAN) فــى منطقــة واحـدة كمــا فــى الشكل (١-٥)، مثل شبكة المصارف داخل مدينة، وتدار هذه الشبكة مـن جهـة حكوميـة أو شـركة كبـري.

#### ، `` سؤال تحفيزي

المحمد المدرسة شبكة محلية تربط بين جميع الأجهزة فيها، فهل يمكن أن يطبع مدير المدرسة من جهاز الحاسب في مكتبه باستخدام الطابعة في معمل الحاسب؟

نعم يمكنه ذلك عن طريق الشبكة التي تربط بين جهازه والجهاز المتصل بالطابعة

#### أشارك العالم

من الموسعة (المحاسب الموسعة (WAN) (Wide Area Network ):

وهلي شبكة تمتد لمنطقلة كبيارة لتريبط بين أجهازة الحاسب في المدن والدول المختلفة كما يظهر في الشكل (١-٦)، مثل الشَّبِكة العالمية (الإنتِرنت) (Internet)، فشبكة الحاسب الموسعة هـي مجموعـة مـن شـبكات الحاسب المدنيـة، وشـبكة الحاسب المدنية هي مجموعي<mark>ة</mark> من شبكات الحاسب المحلية كميا يظهر ضي الشكل (١-٧).

#### نشاط

قارن بين شبكات العاسب، من حيث عدد الأجهزة، (كبير،

------------------

用 电防动分析

كبير جداً، ثلاثة أجهزة فأقل، محدود)، والمساحة، ومثال عليها .

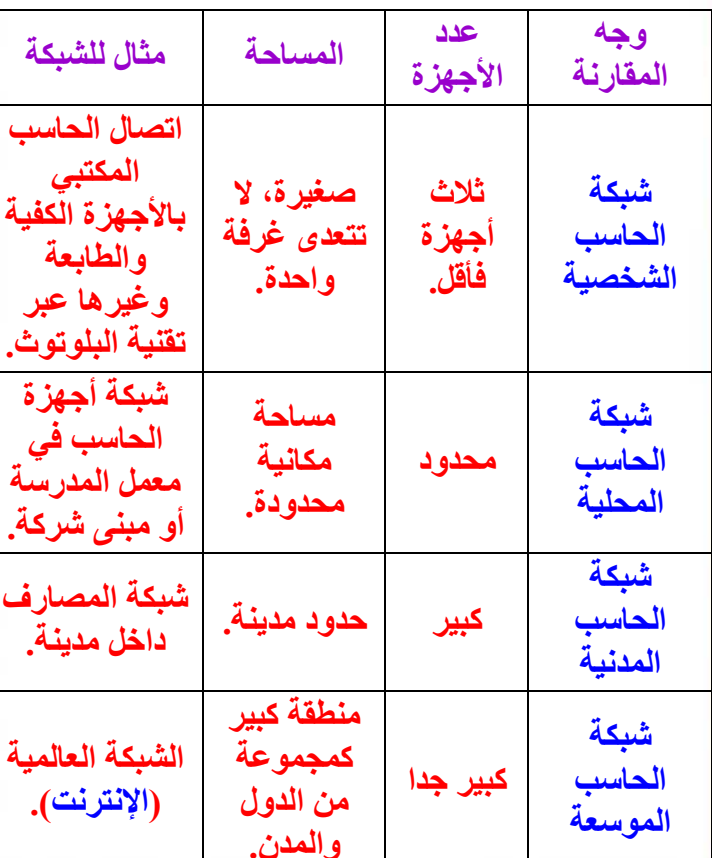

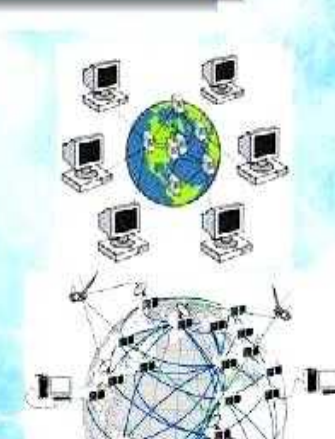

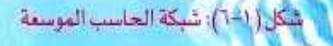

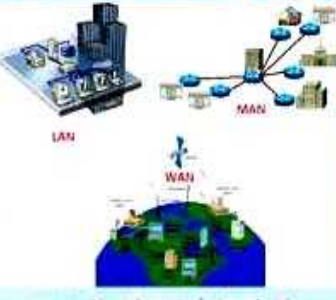

شكل (١-٧): أنواع شبكات الحاسب

۱۳

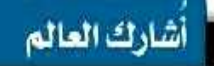

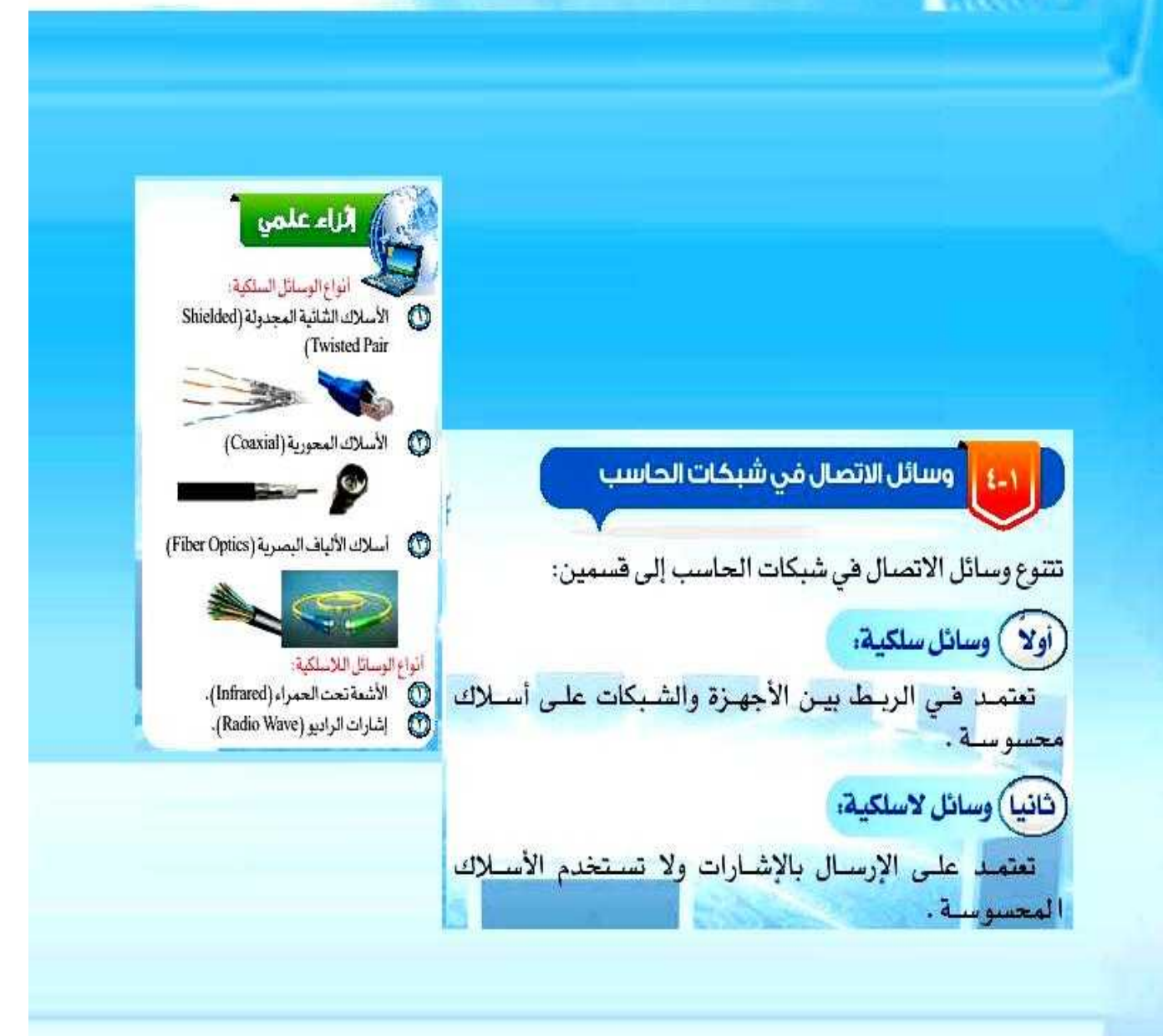

井龍村

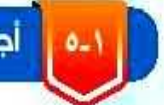

#### أجهزة توصيل شبكات الحاسب

يمكن إعداد شبكات الحاسب بوسائل مختلفة، ويستخدم في إعدادهـا أجهـزة خاصـة تريـط الحواسـيب معـاً، ومن أهم تلك الأجهزة:

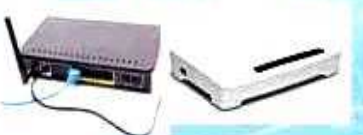

شكل ( ٨-٨): توصيل سلك الهاتف بجهاز المودم

#### 1-0-1 > جهاز المودم (Modem):

يربط أجهزة الحاسب بخطوط الهاتف كما يظهر في الشكل (١-٨)) ويعدل الإشارات الرقمية الصادرة عن الحاسب بما يتناسب مع البيئة الهاتفية، ويمكن أن يكون الريط للحاسب سلكياً أولا سلكياً.

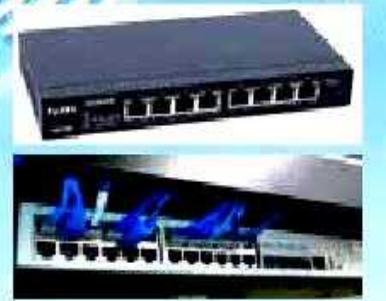

#### ا-1-4) جهاز المبدل (Switch):

يريط بين عدد من أجهزة الحاسب، ويستقبل الإشارة من الحاسب المتصل به، ثم يتعرف من خلالها على عنوان الجهاز المرسل إليه، هيرسل المحتوى إليه، ويظهر في الشكل (١-٩) توصيل عدد من أجهزة الحاسب بجهاز المبدل.

شكل ( ١-٩ ): توصيل أجهزة الحاسب يجهاز المبدل

مفهوم الشبكة العالمية (الإنترنت) (Internet)

يعتبر الإنترنت من مستجدات هذا العصر التي لم تعرفها البشرية من قبل، ومع ذلك فإنه يصعب الاستغناء عنه، فحياتنا اليومية تعتمد بشكل كبير على خدمات الإنترنت كالاتصالات والتعاملات الإلكترونية، فهو سبب رئيس في تيسير أمور الحياة، وتقارب العالم حتى أصبح كالقرية الواحدة.

#### إثارة التفكير

لـو توقف الإنترنت عـن العمـل نهائيـا.ما الذي سيتغير في حياتك اليوميـة؟

ستتوقف الحياة اليومية، المصالح الحكومية سوف تتعطل وإشارات المرور في الشوارع والبنوك والمستشفيات والمصانع والمحطات التلفزيونية والإذاعية وكافة الجهات التي تقوم بخدمات يومية للمواطن العادي سوف تتعطل.

#### اططا<mark>ك فشأة الإنترنت.</mark>

بدأ الإنترنت كمشروع لربط أجهزة الحاسب التابعة لوزارة الدقاع بالولايـات المتحـدة الأمريكيــة فـي عــام ١٩٦٩م، ثـم توسـعت الشـبكة بربط أجهزة الجامعات ومراكز البحوث والشركات وأجهزة الأضراد داخل الولايات المتحدة وخارجها حتى أصبح يستخدم الإنترنت ٤٠٪ تقريبا من سكان العالم.

#### أشارك العالم

#### <mark>1-1-1 > تعريف الإنترنت:</mark>

الإنترنت ليست كلمة عربية وإنما كلمة إنجليزية مشتقة من كلمتين (INTERnational NETwork)، وتعنى الشبكة العالمية. وتعرف الانترنت بأنها: شبكة تربط بين شبكات وأجهزة الحاسب في العالم.

فالإنترنت يريط بين الشبكات وأجهزة الحاسب على مستوى العالم كما يظهر في الشكل (١-١٠)، ويتم الربط بين الدول من خلال أسبلاك خاصية تمير بالبحيار والمحيطيات كميا يظهر ضي الشكل (١-١١).

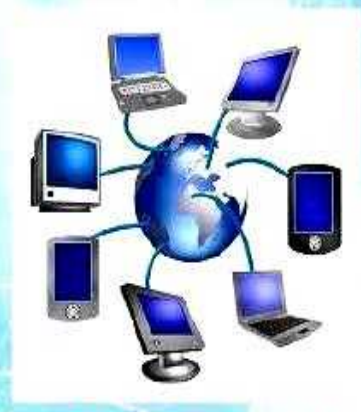

شكل (١٠-١٠): ربط الإنترنت لأجهزة الحاسب

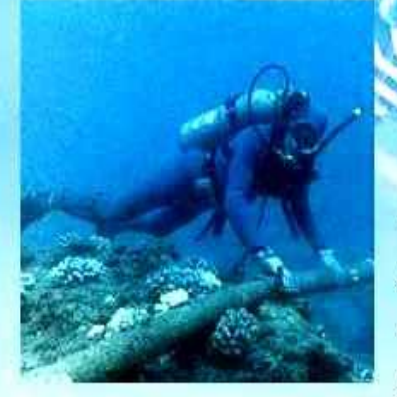

شكل (١-١١): سلك لريط الشبكات بين الدول من خلال البجار

ارسال رسالة من حاسب إلى أخر

١٥

#### <mark>٣-٦-١ ﴾ ألية عمل الإنترنت:</mark>

تعتمد الأجهزة المرتبطة بالإنترنت على إرسال البيانات واستقبالها، ولـذا فـإن كل حاسب متصـل بالإنترنت لـه عنـوان خاص به يسمى (IP Address (IP)) وهـو يحـدد موقـع الجهـاز علـى الإنترنت لمبدلات الشبكة عند الإرسال من جهاز إلى آخر، ويتكون هـذا العنـوان مـن أربـع مجموعـات مـن الأرقـام بينهـا نقطـة مثـل: 192.168.100.6 حيث تمثل رقم الجهاز، ورقم الشبكة التي يرتبط بها الجهاز .

# إثراء علمى

عند إرسال رسالة من حاسب إلى آخر فإنها تمر بالخطوات التالية: يتم تقسيم الرسالة إلى أجـزاء بحيث لا يتجـاوز الجـزء الواحـد  $\mathbf{U}$ منهـا (64) كيلوبايت، ويسمى هـذا الجـزء بالمظـروف (packet)، والذى يحتوى على عنوان المرسل والمستقبل ومحتوى الرسالة (يشبه مظروف الرسائل البريدية التقليدية).  $\mathbf{C}$ 

يتعرف مبدل الشبكة على عنوان (IP) للجهاز المرسل إليه. يحدد المسار المطلوب بين جهاز المرسل والمستقبل لنقل O

- المظروف حسب الفنوان،
- نقل وتبادل المظروف بين المبدلات. G Ø
- جمع المظاريف في جهاز المستقبل، وعرض المحتوى.

١٦

#### مزايا الشبكات والإنترنت

يزداد عدد مستخدمي الإنترنت على مستوى العالم باستمرار، ويُستخدم من أعمار متفاوتة، وفي دول مختلفـة، والسـبب هـي ذلـك يمـود للمزايـا المتمـددة للشـبكات والإنترنـت، ومـن أهمهـا:

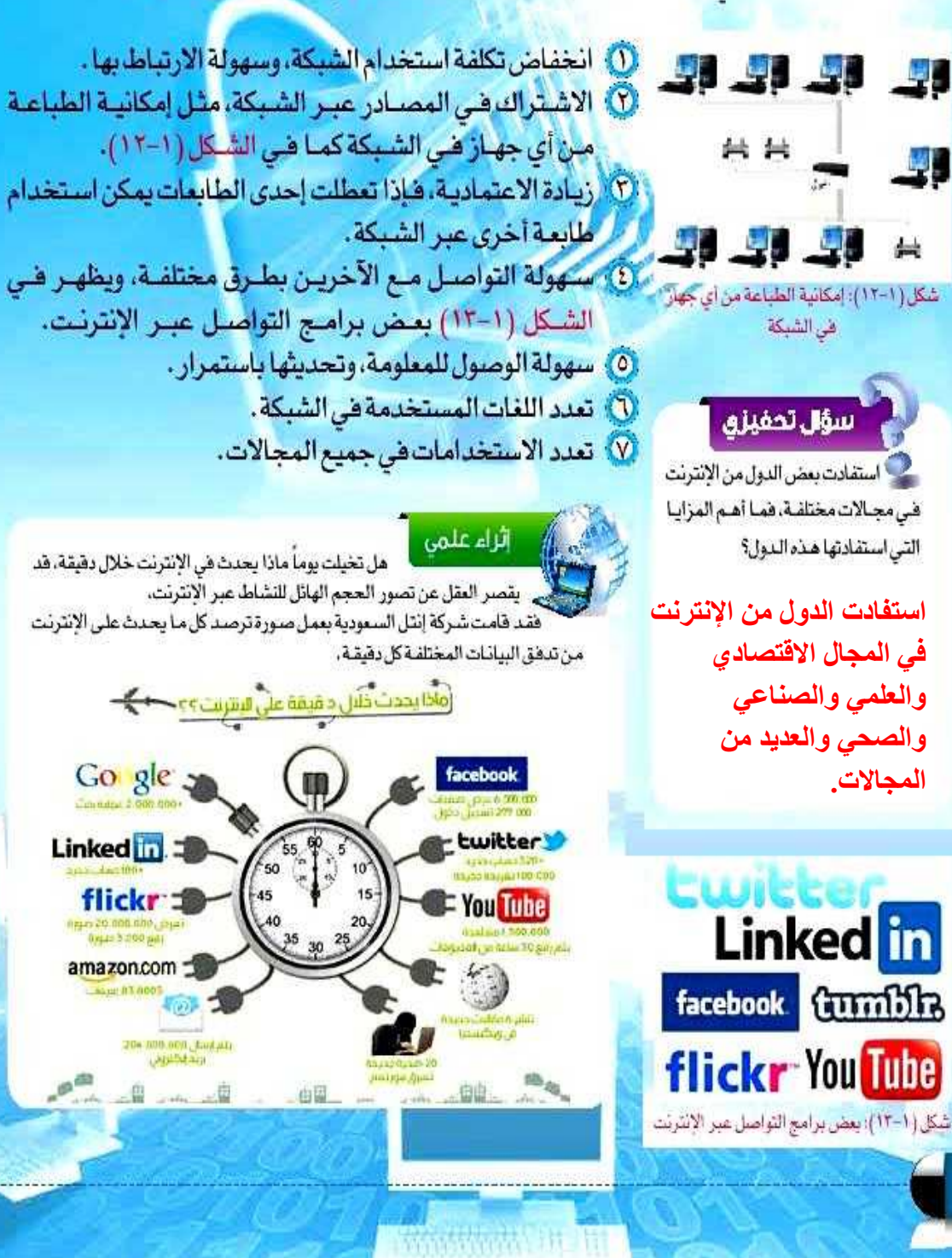

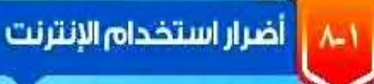

الإنترنت من الوسائل الحديثة التي سهلت شؤون الحياة، ولكن ظهر بسبب سوء الاستخدام أضـرار على مستخدمى الإنترنت، من أكثرها ضررا ما يلي:

#### ( ۱ ) وجود المواقع السيئة:

يوجد فـي الإنترنـت مواقـع سـيئة لأغـراض متعـددة، هدفهـا هيدم الديين والخلق، وتقوم هيئة الاتصبالات وتقنيـة المعلومـات هي المملكة العربيــة السـعودية بحجـب هــــزه المواهــع، ويظهــر هــي ا الشكل (١-١٤) صفحــة الحجـب للمواقــع السـيئة.

Sorry, the requested page is طرد عبرقع غطوب فيرساح if you indicates concerned large should not  $\frac{1}{2}$  and  $\frac{1}{2}$  and  $\frac{1}{2}$  and  $\frac{1}{2}$  are shorter places on a large **CASTERING COURS** 

شكَّل ( ١-١٤): صفحة الحجب للمواقع السيئة.

#### ( ٢ ) ضعف أمن المعلومات:

إمكانيــة تعـرّض مســتخدمي الإنترنـت لاعتـداءات معلوماتيــة مثـل اختـراق المواضع، أو ســرفة معلومـات الحســابات المصـرهيــة، ويمكـن الوهايــة مــن ذلـك بتفعيـل وســائل أمــن المعلومــات.

**Semana Profes** 

# (٣) ضعف الدقة في المعلومات:

وذلك نظـرا لطبيعـة الإنترنت التـى تسـمح للجميـع بإضافـة معلومـات دون تدقيـق وهــو مــا يســهم فــى انتشــار الشــائعات و المعلومـات غيـر الصحيحـة، ولـذا يمكـن التأكـد مـن المعلومـات الدقيقة والصحيحة بزيارة المواقع الرسمية والموثوقة مثل موقع وكالـة الأنبـاء السـعودية كمـا يظهـر ضي الشـكل (١-١٥).

# Law News شكل ( ١-١٥): موقع وكالة الأنباء السعودية

### لَّ ٤ ﴾ تلف الأجهزة والبرمجيات:

وذلك بسبب الفيروسات التي قد تنتقل عبر البريد الإلكتروني، أو تحميل ملفات، ويمكن حماية الأجهزة والبرمجيات بتثبيت برامج مكافحة الفيروسات (Anti viruse) وتحديثها باستمرار، ويظهر في الشكل (١-١٦) بعض البرامج المستخدمة في مكافحة الفيروسات.

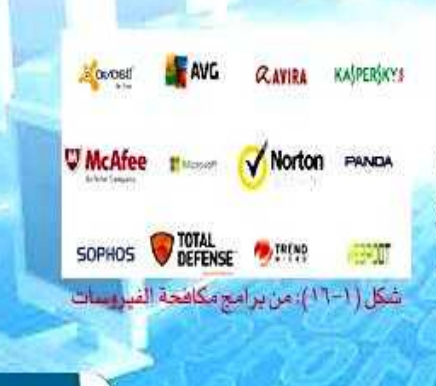

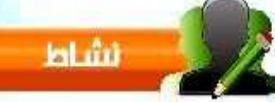

وجه السؤال التالي إلى بعض زملائك: كم عدد الساعات التي تقضيها في استخدام الانترنت؟ ما التوجيه المناسب إذا كان زميلك يقضى وفتاً طويلاً في استخدام الإنترنت؟

- **-1 اتباع اإلرشادات الصحية للجلوس أمام أجهزة الحاسب للفترات طويلة.**
	- **-2 إذا كان استخدام اإلنترنت فيما ال يفيد فعليه بالبحث عن هواية أخرى مفيدة.**
- **-3 عدم إهمال العبادات أو استذكار دروسه من أجل اإلنترنت.**

۱۸

### (٥) إدمان الإنترنت:

**CONTRACTOR** 

وذلك باستخدام الإنترنت لوقت طويل وبيدون فائيدة، الأمير الذي يسبب الأضرار الاجتماعية كضعف التواصل مع المجتمع، والأضرار الصحية كآلام العينين واليدين.

4-1 | أمن المعلومات (Information Security)

كما أنه لا طعم للحياة بالا أمن، فكذلك لا قيمة للإنترنت بالا أمن للمعلومات، فالإنسان في حياته يحرص على الأمن في نفسه وماله ويبذل ما يستطيع لتحقيق ذلك، ومع تطور الحياة باستخدام الإنترنت وتبادل المعلومات فإن من المهم الحفاظ على أمن المعلومات. ويمكن تعريف أمن المعلومات بأنه: الحفاظ على سرية المعلومات، وسلامتها وعدم تعرضها للسرقة والضياع.

#### سؤال تحفيزي

أعلنت شوكة ماستركارد (MasterCard) أن متسللين عبـر الإنترنت تمكنوا من الحصول على بيانات أكثر من أربعين مليون بطاقة ائتمان لعملاء المصرف. ما نوع الاعتداء؟ وما الآثار المترتبـة على ذلك؟

نوع الاعتداء: اختراق، الآثار المترتبة على ذلك سرقة أموال المودعين في البنوك مما يهدد بإفلاس البنك وخسارة المشاريع الاقتصادية المشارك بها مما يؤثر على اقتصاد الدولة.

#### <u>ا-1-ا • أهمية أمن المعلومات:</u>

أمن المعلومات يتصل مباشرة بكل من يتعامل مع الإنترنت، فقد تم تفعيل الحكومة الإلكترونيـة فـي بعـض الـدول، وانتشـرت التجـارة الإلكترونية بين الأهراد والشركات، ومع حصول اعتداءات متعددة في الإنترنت فإن أمن المعلومات أصبح مهماً لمستخدمى الإنترنت وذلك للحفاظ على خصوصية المعلومات السرية، وحفظ المال عن السرقة، ولتسهيل وصول المستخدمين إلى المواقع الخدمية، فالاهتمام بأمن المعلومات وسيلة أمان للمستخدم.

## إثراء علمي

هناك العديد من المواقع النى تهتم بتوعيـة المسـتخدمين بأمـن المعلومات ومنها مركز التميز لأمن المعلومات التابع لجامعة الملك سعود.

#### أشارك العالم

ANN

المحمد المتوافقة المتحدة المقد

**Existing (titles)** novestion through

#### <mark>ا-1-1 ﴾ وسائل الاعتداءات المعلوماتية</mark>؛

في حياتنـا هنـاك العديـد مـن الجرائـم التـي لا تخلـو منهـا المجتمعات كالسرقة، فكذلك الحلل بالنسبة للانترنت فهناك اعتداءات تقلق الدول والأفراد، ولذا سارعت الدول بإعداد أنظمة تعاقب هـذا النـوع مـن المجرميـن، ومـَن ذلـك نظـام مكافحـة جرائـم المعلوماتية في المملكة العربية السعودية كما يظهر في الشكل (١-١٧)، ومن أشهر وسائل الاعتداءات:

. ( ) انتحال الشخصية ( Falsifying User Identity ):

ويتم نلك باستخدام هوية أحد مستخدمي الإنترنت للحصول على معلومات سرية أو أمنية أو مبالغ نقدية، أو الحصول على بيانات المصرف.

( Favesdropping) التنصت (Eavesdropping):

حيث يتم الحصول على المعلومات عن طريق التنصت على حزم البيانات أشاء تتقلها عبر شبكات الحاسب كما يظهر في الشكل (١-١٨).

شكل (١-١٧): نظام مكافحة جراثم المعلوماتية

شكل (١-١٨): التنصت عبر الشبكة

٣) الاختراق (Penetration):

وهـو محاولـة الوصـول إلـى أجهـزة وأنظمـة الأفـراد أو الشـركات باسـتخدام برامـج خاصـة عـن طريق ثغـرات فـي نظـام الحمايـة بهـدف الحصـول علـى معلومـات أو تخريـب تلـك الأنظمـة وإلحـاق الضرريها.

ِ ٤ ) البرامج الضارة (Malware):

وهـي البرامـج التـي تهـدف إلـي إلحـاق الضـرر بالأجهـزة أو البرامـج أو الحصـول علـى المعلومـات السرية، ومن أمثلتها الفيروسات بأنواعها المختلفة.

# الزاء علمى

هناك تقنيات تستخدمها المواقع على الإنترنت لتشفير معلومات المستخدمين المهمــــة وحمايتهــــا عنــــد انتقــالهــــا منــك إليهــم. ولمعرضة إذا مساكان الموضع يضوم بتشفير معلوماتك أشاء انتقالها يمكنك بكل بساطة معرضة ذلك عتد ملء المعلومات، وذلك بالتحقيق من أمريين:

الأول: أن عنوان الصفحـة الشي تطلب المعلومـات بيـدا بــ: (https)، وليس (http) اي بزيادة حرف (s) بعد (http) . مثل موقع وزارة التعليم.

https://www.moe.gov.sa الثانس: وجـود صنورة فقـل فـي شـريط الشوان لمتصفح الإنترنت.

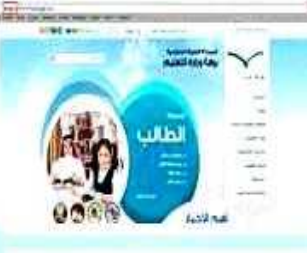

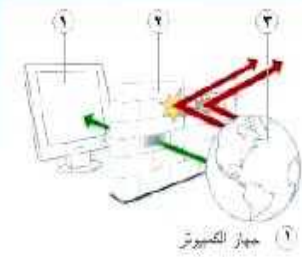

٢ جدار الممنية

۳) (مترست

۲.

شكل (١-١٩): عمل جدار الحماية

شكل (١-٢٠): النسخ الاحتياطي للملفات

#### <u>ا-1-٣ ﴾ آليات أمن المعلومات:</u>

تشيابق الدول والشركات في توفير الأمن لتبادل المعلومات عبر الإنترنت، وتدهم لذلك المبالغ الطائلة، هَإِذا كانت الحماية قوية هَإِنه يصعب الاعتداء على المعلومات، ومن أهم الآليات المستخدمة في أمن المعلومات:

ا ) تشفير المعلومات (Encrypt information):

وهو تحويل المعلومات عند نقلها على الشبكة إلى معلومات لا يفهمها إلا المرسل و المستقبل فقط، وذلك من خلال العديد عَـنْ الأدوات أو البرامـج التـي تقـدم خدمـة التشـفير.

#### ( Firewall ) جدار الحماية ( Firewall):

وهـو برنامـج يتحكم فـي عمليـة الاتصـال بين الحاسب والشبكة، ويمنع البرامج الضارة، والمتسللين من الوصول إلى الحاسب، وذلك بمراجعة المعلومات ثم السماح لها بالوصول أو منعها، فجدار الحماية يشبه نقطة التفتيش التى تسمح بمرور أناس، وتمنع مرور آخرين بناء على تعليمـات مسـبقة، ويوضـح الشـكل (١-١٩) كيفيـة عمـل جـدار الحمايـة.

#### r ) النسخ الاحتياطي (Backup):

قـد يسـتفرق المسـتخدم فـي إعـداد وجمـع ملفـات مهمـة سـنوات طويلة، فمن المهم الاحتفاظ بنسخة احتياطية للملفات المهمة للرجوع إليها عند فقدانها لأي سبب من الأسباب، ويبين الشكل (١-٢٠) واجهة النسخ الاحتياطي للملفات.

#### ) التحديث التلقائي (Automatic update):

. . . . . . . . . . . . . <u>. . .</u> . . .

يتم اكتشاف ثغرات أمنية باستمرار في البرامج وأنظمة التشغيل، ولذلك همن المهم إغلاق تلك الثغرات هبل أن تُستغل من المعتدين، وطريقة إغلاقها تتم من خلال التحديث لهذه البرامج. ومن الجيد تفعيل خاصية التحديث التلقائي بحيث يتم تحميل التحديثات بمجرد الاتصال بالإنترنت.

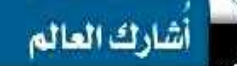

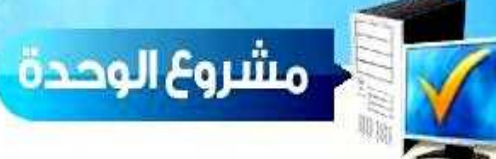

<mark>من خلال دراستك لهذه ال</mark>وحدة ، أعد بحثاً مكوناً من ثلاث صفحات ثم اعرضه على <mark>معلمك و زملائك في الصف ، وذلك باختيار أحد الموضوعات التالية:</mark>

ل<mark>گه شبکات الحاسب.</mark>

<mark>≫ الإنترنت.</mark>

ل<del>ا»</del> أمن المعلومات.

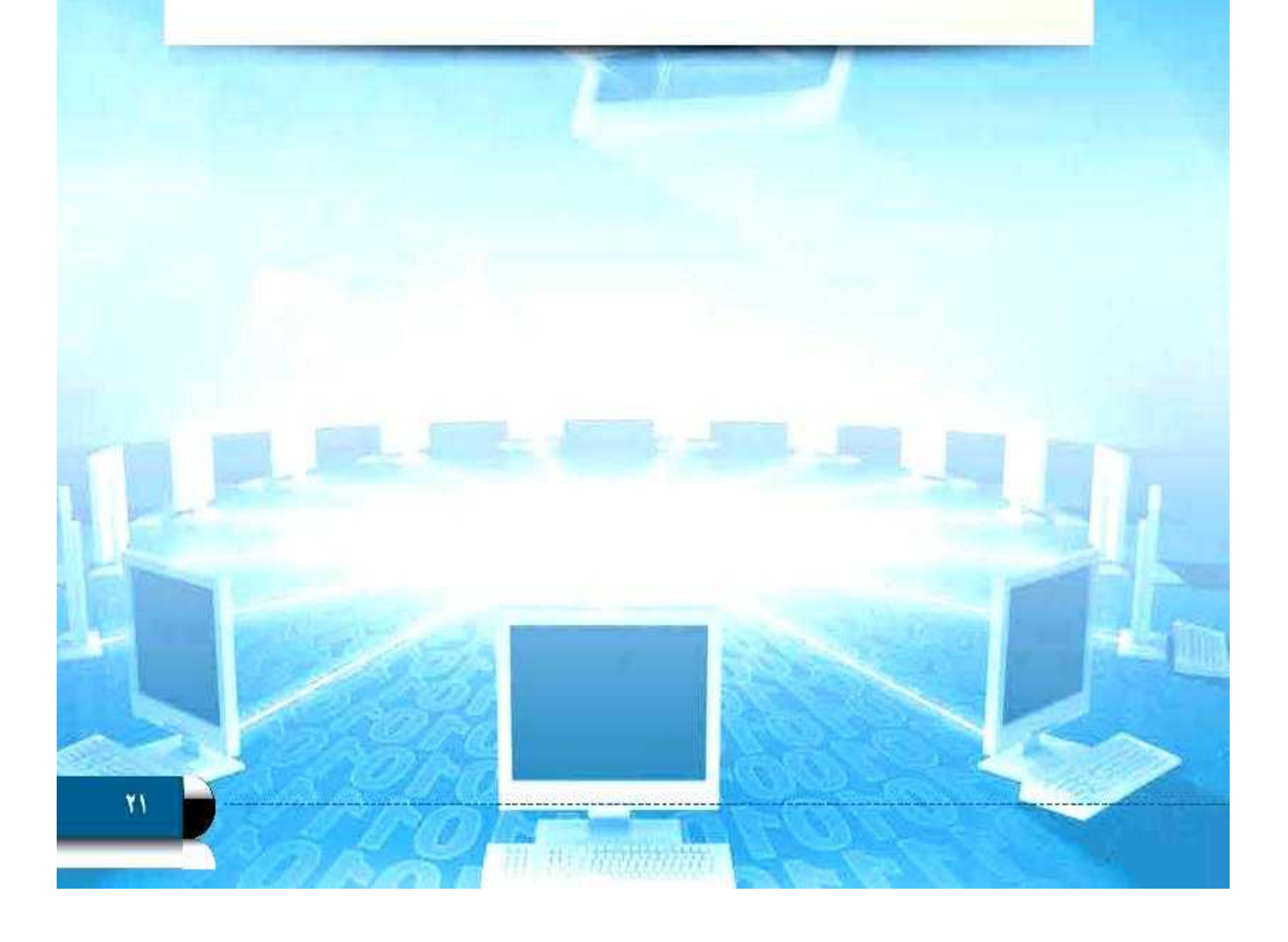

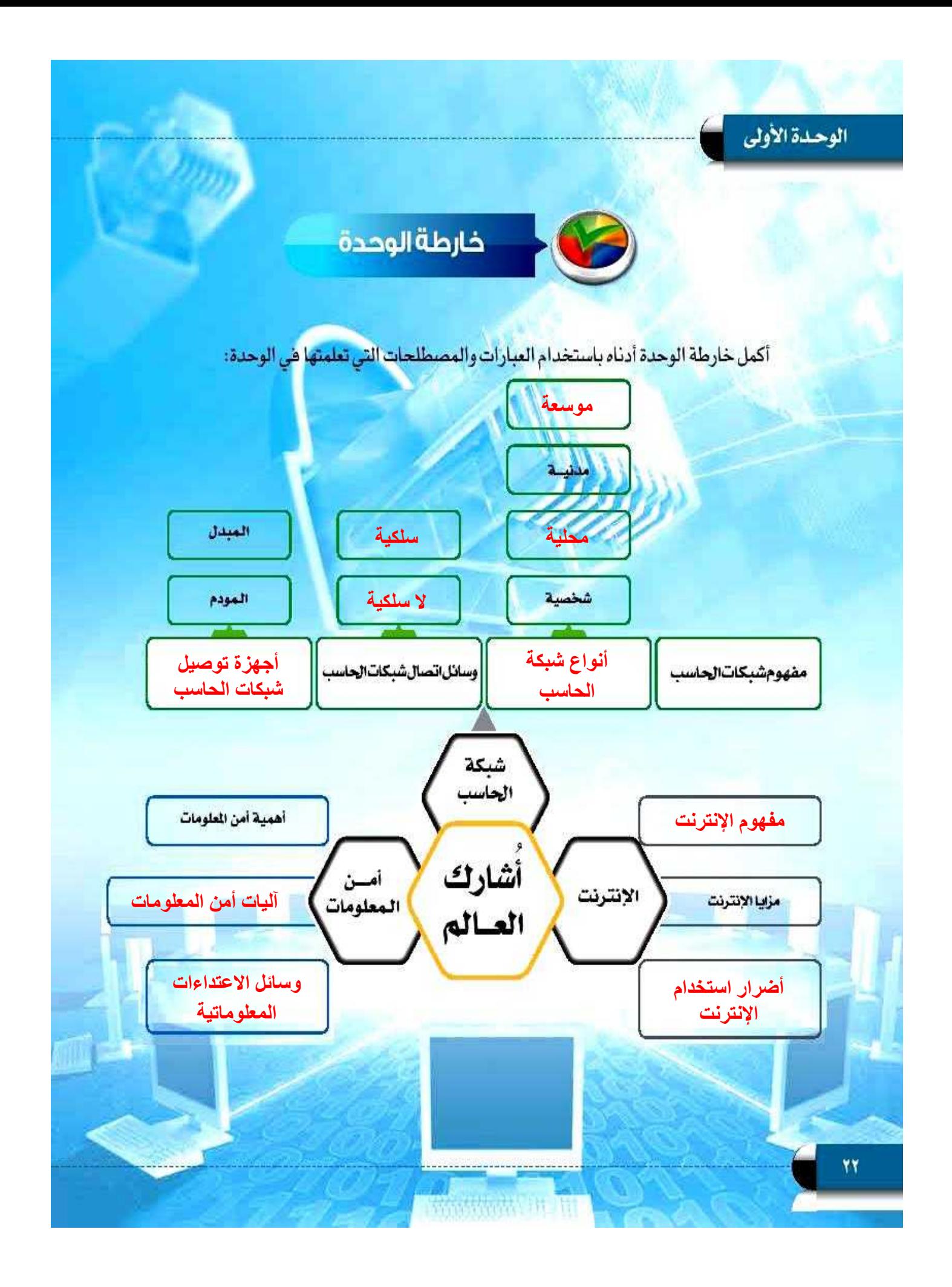

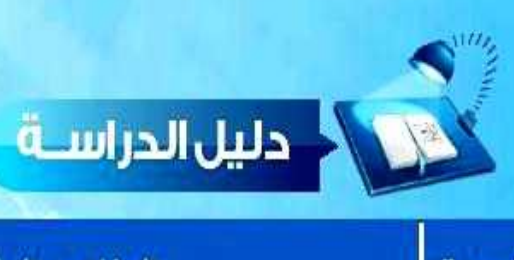

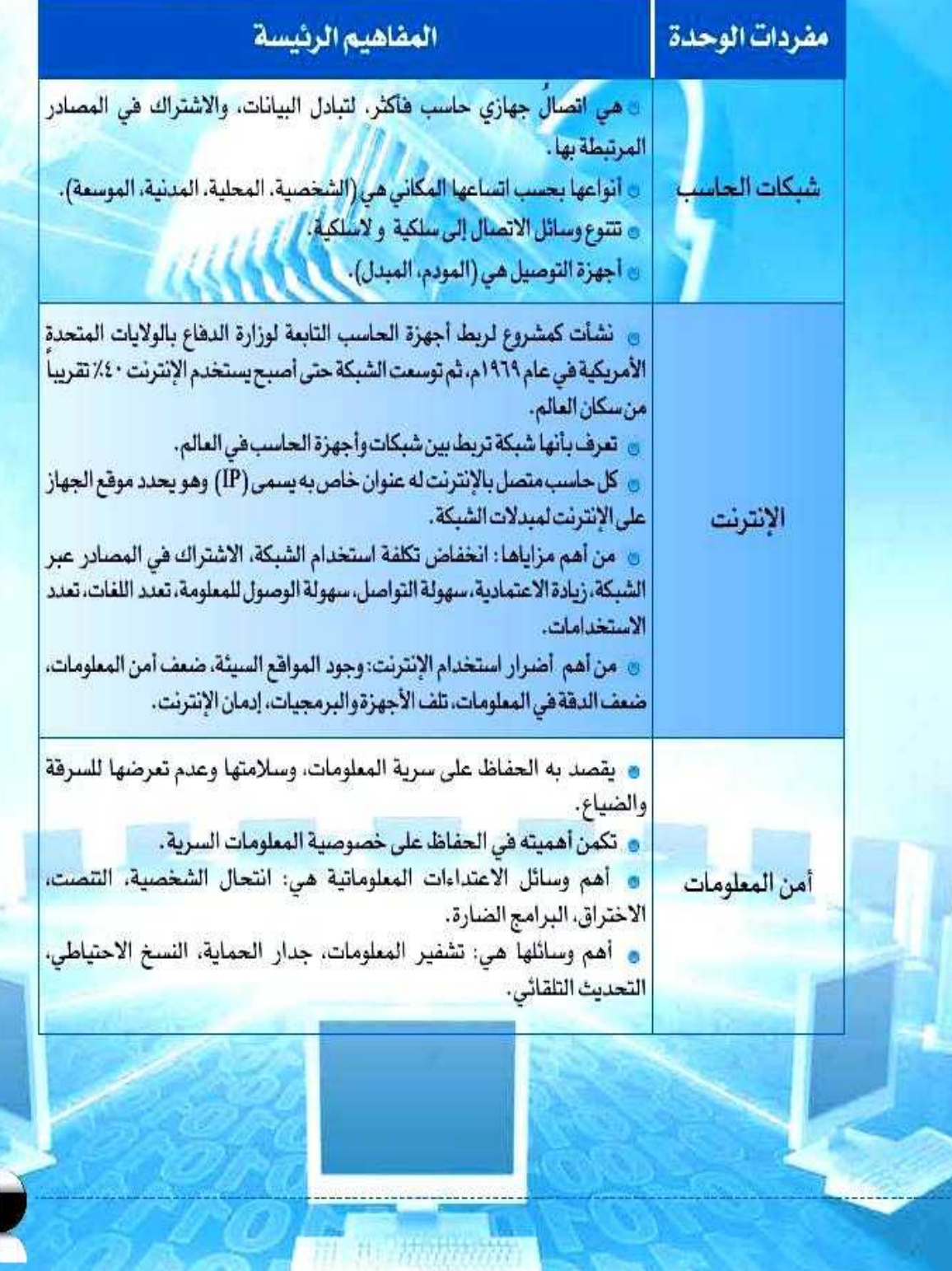

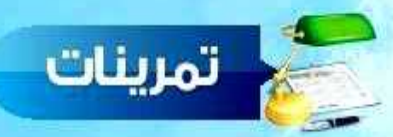

#### [8] حدد نوع الشبكة في الأمثلة التالية (شخصية، محلية، مدنية، موسمة):

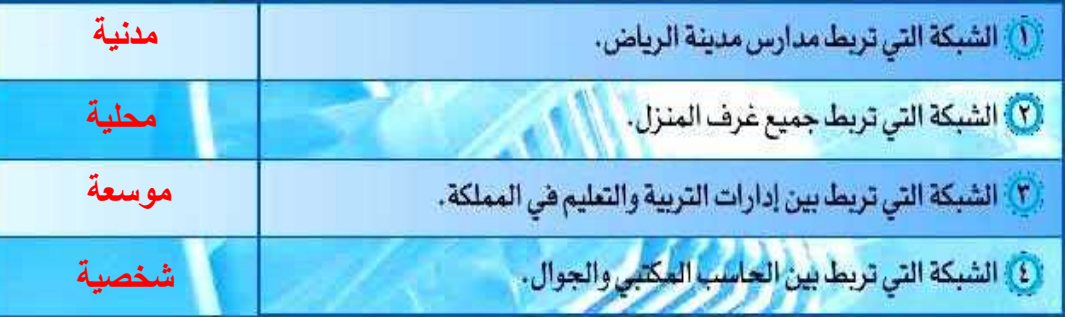

(3) ضع علامة ( √) أمام العبارة الصحيحة، وعلامة (ع ) أمام العبارة الخطأ فيما يلي:

4 من أمثلة الاشتراك في المصادر إرسال مقطع مرئي بالبريد الإلكتروني.  $(\mathbf{x})$ Q جهاز المودم يعدل الإشارات الرقمية الصادرة عن الحاسب بما يتناسب مع البيئة الهاتفية. (V) (٣) عدد الأجهزة محدودٌ في شبكة الحاسب الموسعة.  $(x)$ ۞ شبكة الحاسب الشخصية هي مجموعة من شبكات الحاسب المدنية..  $(x)$ .<br>(٥) من مزايا الإنترنت تعدد اللغات المستخدمة.  $(\checkmark)$  $(x)$ <sup>1</sup>) تعد الفيروسات من أمثلة انتحال الشخصية .

(ص) [9] اكتب المصطلح أمام المعنى الذي يناسبه: (الإنترنت، عنوان (IP)، أمن المعلومات، تشفير المعلومات)

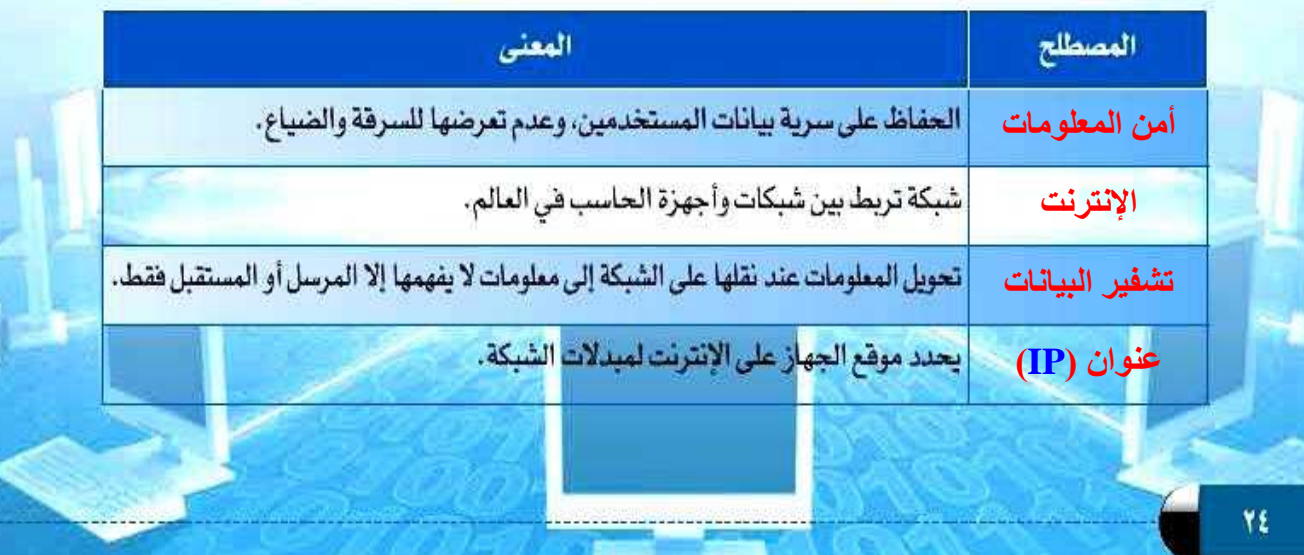

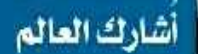

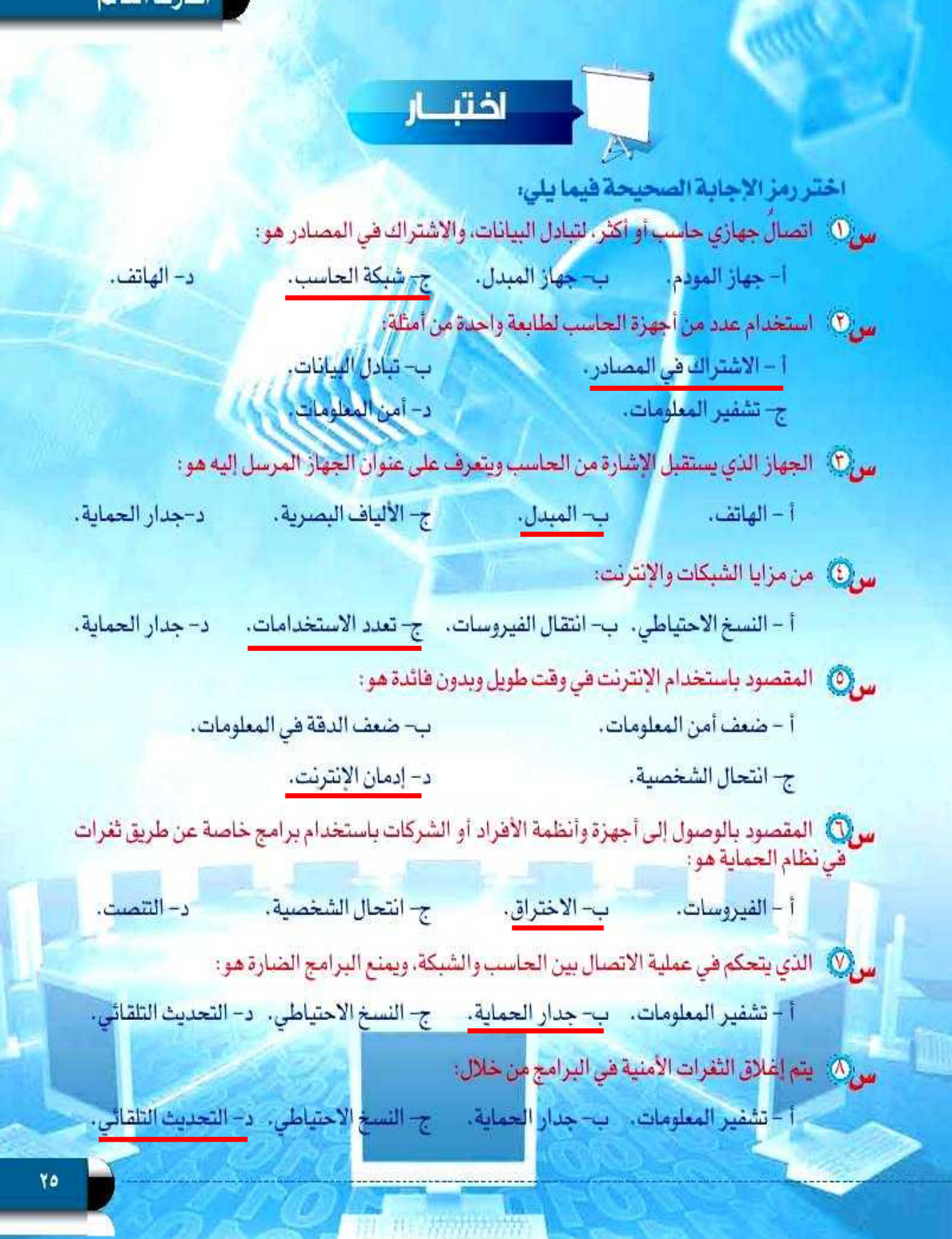

# مشاركة المجلدات والطابعات،

التدريب

# والتعرف على عنوان (IP)

# في هذا التدريب سأتعلم :

- لَ مَشَاهَدَةَالأَجْهَزَةَ فِي الشَّبِكَةَ الْمَحْلِيةِ.
	- ٢ مشاركة المجلدات والطابعات.
- ح كيفية التعرف على عنوان (IP) الخاص بالجهاز.

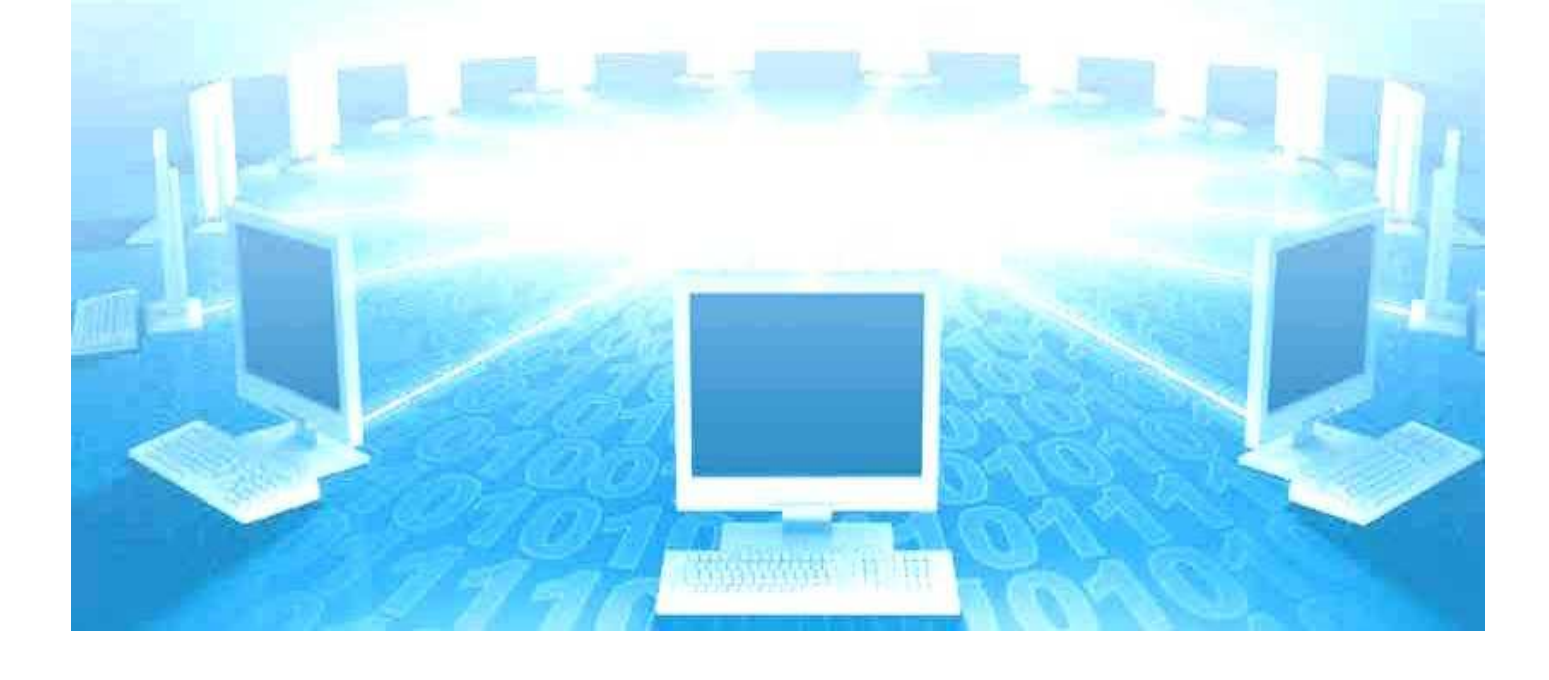

أشارك العالم- التدريب

#### متطلبات التدريب

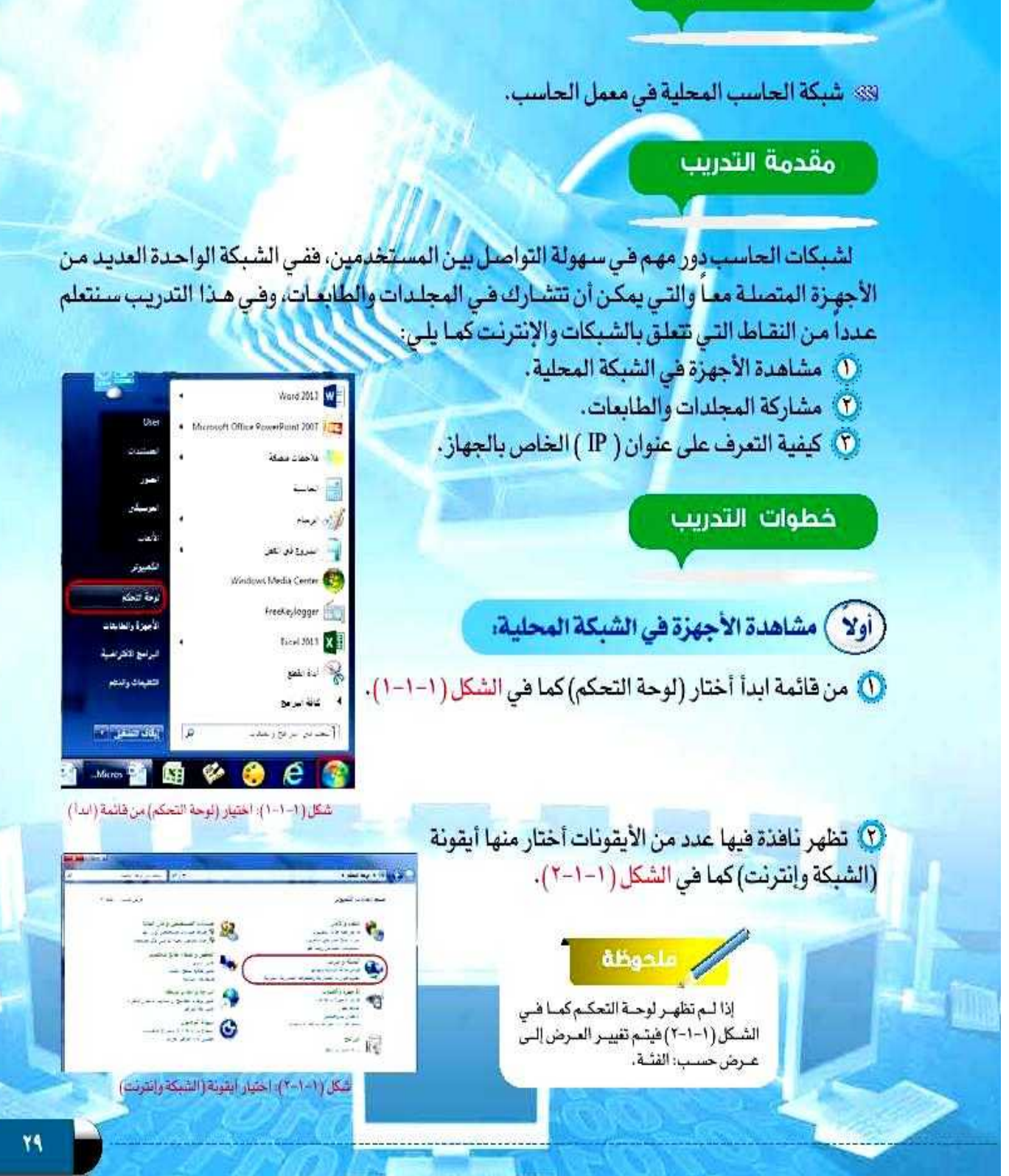

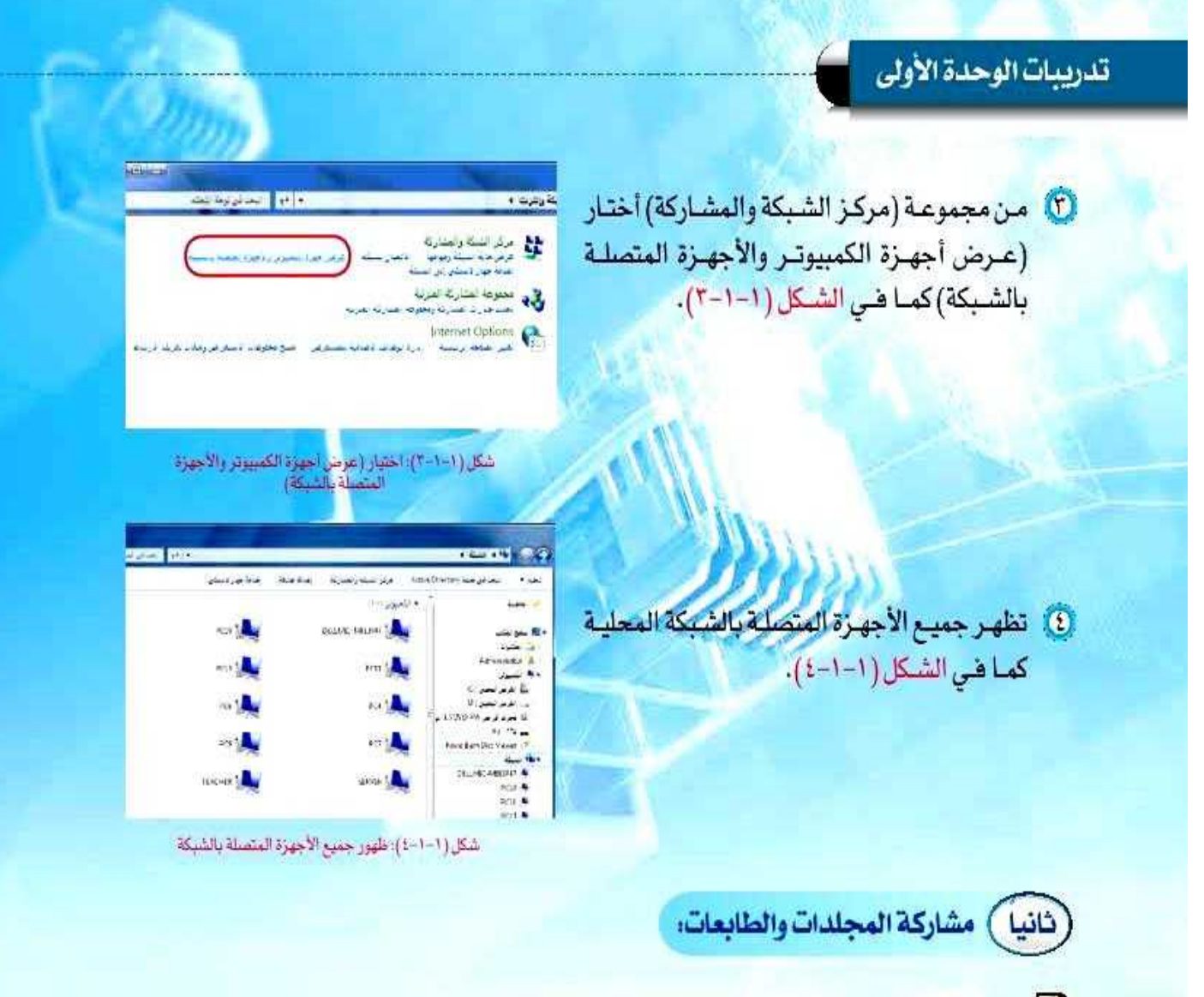

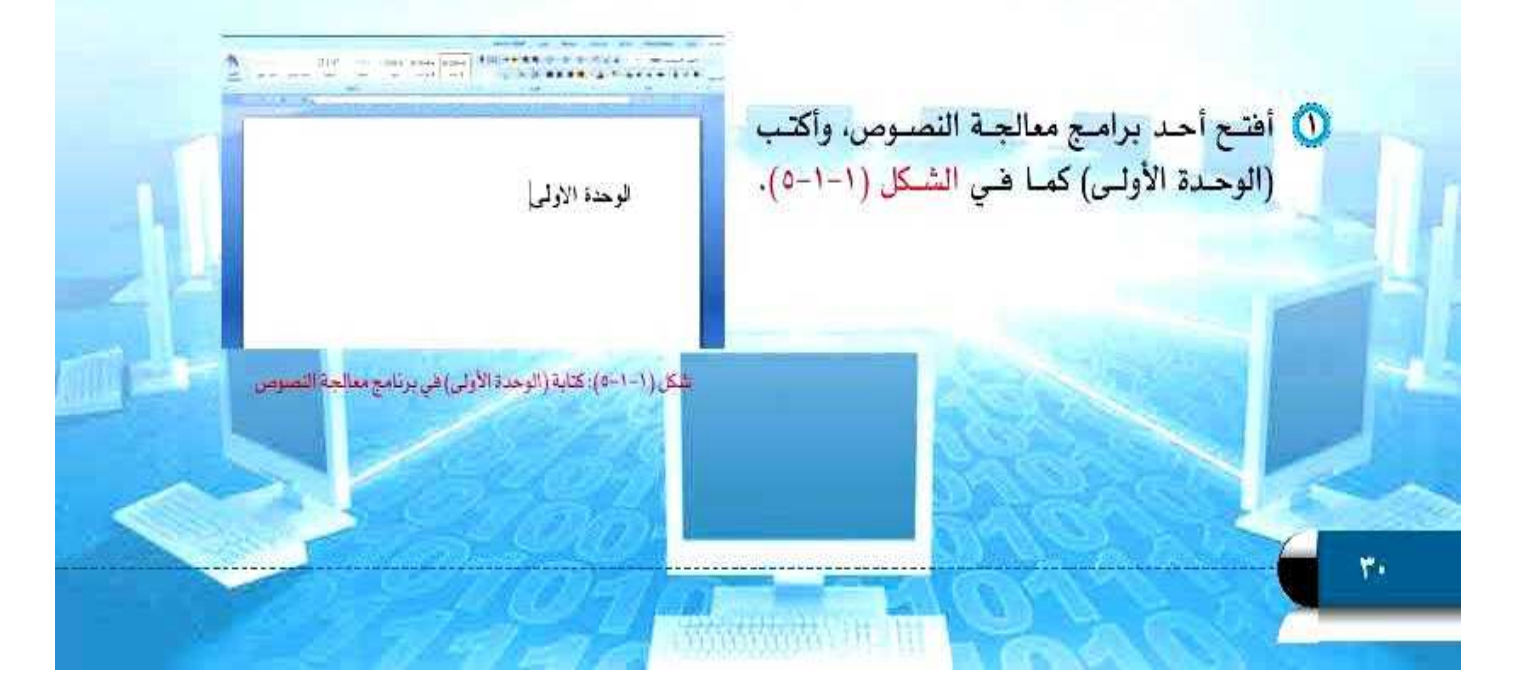

#### أشارك العالم - التدريب

(٢) أحفظ الملف في سطح المكتب بعنوان (الوحدة الأولى) كما قى الشكل (١-١-٦).

.<br>© أنشئ مجلداً في سطح المكتب وأسميه (أشارك

الشكل (١-١-٧).

العالم)، وأنسخ فيه ملف (الوحدة الأولى) كما في

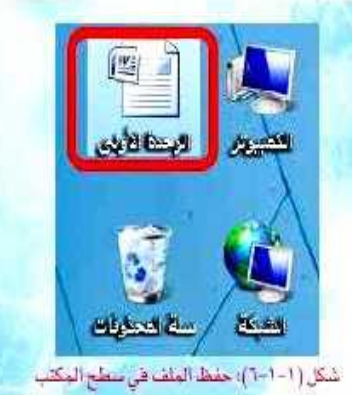

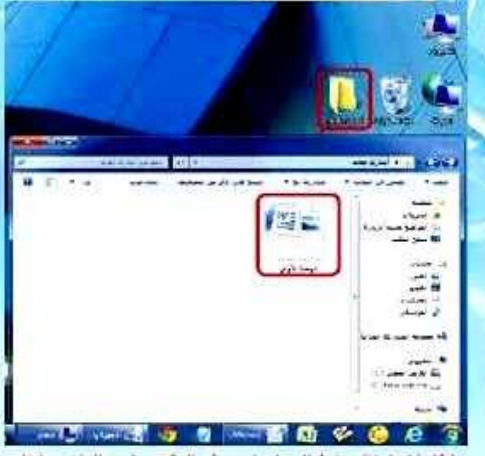

شكل (١-١-٧): حقظ المجلد في سطح المكتب وتسخ الملف بداخله

Manage with ACDSee Pre B .<br>دو کنتر به مهاد دی store بام المعرضت فرانس (2) أنقر بزر الفأرة الأيمن على مجلد (أشارك العالم)، ثم أختار – pridysae<br>Adato echiek **(E**<br>izjaa<sup>n</sup> Adato (<mark>E</mark> (خصائص) كما في الشكل (١-١-٨). and streak Compute and stread...<br>Un" and email was a الماره المتحدة المتحدة "un"  $2.1476$ Arche Specients Badia Antonios O **Ric Shreater** @ تعمن أبر امك ومازير ے معا<br>مشہ<br>جمعات  $\sim$ شكل (1-1-٨): اختيار (خصائص) من القائمة ٣١ iil the Amount

تدريبات الوحدة الأولى

0) تظهر نافذة أختار منها تبويب (مشاركة)، ثم أختار (مشاركة متقدمة) كما يظهر فى الشكل (١-١-٩).

(٥) أضبع علامة (٧) على (مشاركة هذا المجلد) ثم أختار (موافق) كما في الشكل (١-١٠-١٠).

(٧) يمكن فتح ملف (الوحدة الأولى) من أي جهاز متصل بالشبكة، وذلك باختيـار اسـم الجهـاز الـذي تـم مشـاركة المجلـد فيـه، ويظهر في الشكل (١-١-١١) الدخول من جهاز آخر ومشاهدة مجلد المشاركة (أشارك العالم).

Wednes Jan

.<br>أبض كمة فرون الملكة<br>أبض كمة أفرق الماقية بدائم إنها إنها

ن<br>الله عن دير سمير محرر منه عندها غير مريد ولغة عربي غير<br>المحمد

#### المحوظة

عند اختيار أحد الأجهـزة المتصلـة بالشـبكة قلد تظهير ناقبذة تطلب اسيم المستخدم وكلمية المرور، فيتم إدخال اسم الكمبيوتر في خانـة اسم المستخدم وكلمة المرور الخاصة بالجهاز والتى تكون غالباً فى معمل الحاسب هى: (Pass1234)

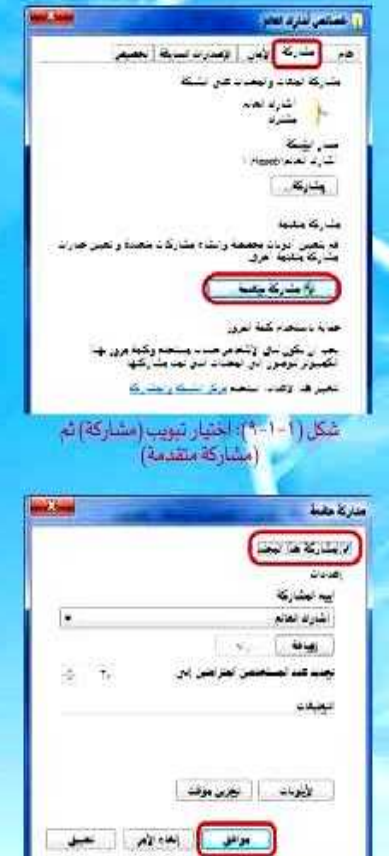

شكل ( ١-١-١٠)؛ لختيار (مشاركة هذا المجلد)

**WARRANTED BY A BOOM** المدح المترمونتك والسومر الزمر بمترما المعدنية الأبداية Ada 4 ينا عرض بعض 1.5)<br>در الحرض بعض 1.6) شكل (١-١-١١): مجلد المشاركة (أشارك العالم) AM DE

#### أشارك العالم - التدريب

<mark>ب] مشاركة الطابعة، يتم تفعيل خاصية المشاركة بالطريقة التالية:</mark>

(0) من قائمة (ابدأ) أختار (الأجهزة والطابعات)، كما في الشكل (١-١-١٢)، فتظهـر نافـذة تحتـوي الطابعـات المعرَّضة ضي الجهاز .

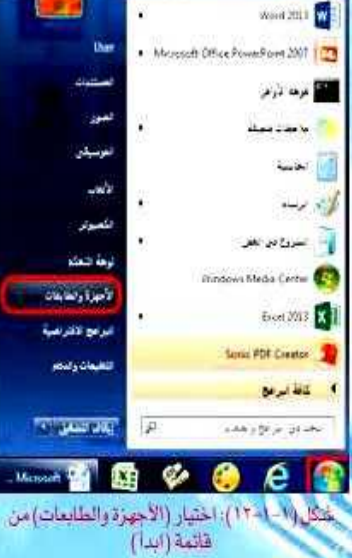

![](_page_25_Picture_5.jpeg)

شكل(١-١-١٣): اختيار (خصائص الطابعة) من القائمة

![](_page_25_Picture_7.jpeg)

1 أنقر بزر الفأرة الأيمن على الطابعة التي أريد مشاركتها مع الأجهزة الأخرى، وأختار من القائمة (خصائص الطابعة) كما يظهر في الشكل (١-١-١٢).

- (٢) تظهر نافذة أختار منها تبويب (مشاركة) ثم أضع علامة ( ٧) على (مشاركة هذه الطابعة)، ثم أختار (موافق) كما في الشكل (١-١-١٤).
- (2) يمكن الطباعة بالطابعة التي تم مشاركتها من أي جهاز متصل بالشبكة، وذلك باختيار اسم الطابعة عند الطباعة.

#### تدريبات الوحدة الأولى

#### إضاءة

يمكن معرفة اسم الجهاز بالخطوات التالية:

- @ أنقـر بـزر الفـأرة الأيمـن علـى أيقونـة (الكمبيوتـر)
- فى سطح المكتب، وأختار خصائص. @ نظهـر معلومـات خاصـة بالجهـاز. ومنهـا اسـم الكمبيوتر.
- (T) عند استعراض الأجهـزة المتصلـة بالشـبكة المحلية يظهر اسم الجهاز.

![](_page_26_Picture_95.jpeg)

ثالثاً ) كيفية التعرف على عنوان (IP) الخاص بالجهاز:

تم التعـرف فـي الجـزء النظـري أن كل حاسـب متصل بالإنترنـت لـه عنـوان خـاص بـه يسـمي عنوان (IP) ، وهـو يحدد موقع الجهاز على الإنترنت لمحولات الشبكة، ولمعرفة عنوان (IP) الخـاص بالجهـاز أعمـل الخطـوات التاليـة:

. . . . . . . . **. . . .** . .

0 من قائمة (ابدأ) أختار (البرامج الملحقة) ثم أختار (موجه الأوامر) كما في الشكل (١-١٥-١٥). ويمكن الوصول مباشرة بكتابة (موجه الأوامر) في مربع البحث.

![](_page_26_Picture_10.jpeg)

**COLLECTION** 

شكل (1-1-10): اختيار موجه الأوامر من البرامج الملحقة

(T) تظهر نافذة موجه الأوامر فأكتب الأمر (ipconfig) كما يظهر في الشكل (١-١-١٦).

: SUser: Wrer Linconfilm

irmooft Vindoos (Version 6:1-2601)<br>oppright (c) 2009 Microsoft Corporation, -011 rights rese

an Administrator: رجم الأولم

dpconfig) and alse (11-1-1) as

#### أشارك العالم - التدريب

**o Adminitates Alters**<br>Licrosoft Uindows (Version 6.1.760)<br>Spyright (6) 2007 Microsoft Corporation, All rights r : disers diservipconfin indows IF Configuration

ivelass LAN adapter Wireless Network Connection:

Commercion specific DNS Suffix<br>Time Line - DoG Address 1925168510058 **IPut Address** 1192.169.100.1 Default Gatesay

شكل ( ١ - ١-١٧٧ )؛ عنوان ( IP ) للجهاز

(T) تظهر معلومات متعددة منها عنوان (IP) الخاص بالجهاز، ويظهر في الشكل (١-١٧-١٧) أن عنوان IP) هــو: 192.168.100.5

(£) عنوان (IP) للجهـاز ليـس ثابتـاً، ففـي كل مـرة يتـم الدخول على الشبكة فإن الجهاز قد يأخذ عنوانا مختلفاً عن السابق، ويظهر في الشكل (١-١-١٨) عنوان (IP) لنفس الجهـاز عنـد دخول الشـبكة مـرة أخرى.

**B** Administrator *Age Regis* 

response Uindong (Uersion 6.1.7601)<br>iernaoft Uindong (Uersion 6.1.7601)<br>operight (c) 2009 Microsoft Corporation, All rights r :\User:\User>ipconfily indoos IP Configuration

incless LON adapter Viceless Network Concertions Connection specific DNS Suffix<br>Isub-logil IPu6 Address TPV4 Address<br>Monday Honday (1999)<br>Default Gateway (1999) 19201630100102 **President Control** 

شكل ( ١-١-١٨): عنوان (IP) للجهاز عند دخول الشبكة مرة أخرى

![](_page_27_Picture_11.jpeg)

تدريبات الوحدة الأولى

![](_page_28_Picture_1.jpeg)

![](_page_28_Picture_13.jpeg)

![](_page_28_Picture_3.jpeg)

.<br>3) كم عدد الأجهزة المتصلة في شبكة المعمل؟ وهل هناك طابعة مشتركة؟ وما اسمها؟

![](_page_28_Picture_5.jpeg)

![](_page_29_Picture_0.jpeg)

۞ أنشئ مجلداً في سطح المكتب باسم (ملفات المشاركة)، وفعّل خاصية المشاركة للمجلد .

**-1 أقوم بإنشاء المجلد في سطح المكتب بالضغط بزر الفأرة األيمن في أي مكان فارغ على سطح المكتب وأختار األمر جديد من القائمة المختصرة ثم أختار األمر مجلد.**

**أقوم بتسمية المجلد )ملفات المشاركة( واضغط على زر اإلدخال من لوحة المفاتيح.**

![](_page_29_Picture_4.jpeg)

**-2 أقوم بالنقر بزر الفأرة األيمن على أيقونة المجلد وأختار األمر خصائ..**

![](_page_29_Picture_6.jpeg)

![](_page_30_Picture_0.jpeg)

![](_page_31_Picture_0.jpeg)

### **-4 أقوم بوضع عالمة ) )على )مشاركة هذا المجلد( ثم أختار )موافق(.**

ŽΩn

![](_page_31_Picture_14.jpeg)

![](_page_31_Picture_3.jpeg)

![](_page_32_Picture_0.jpeg)

#### تدريبات الوحدة الأولى

مرجه الأرام Administrator Minementt Uindoch IVersion 6.1.76911<br>Copyright (c) 2009 Microsoft Corporation. All rights rese C:\Vaers\Vser**fipconfig** 

#### **-3 يظهر عنوان )IP )الخاص بالحاسب كما هو موضح في الشكل التالي:**

![](_page_33_Picture_3.jpeg)

![](_page_33_Picture_4.jpeg)